## SchoolPay Instructions

## <https://www.schoolpay.com/login>

We are very excited to now offer parents the opportunity to pay for various items by credit card. This may include field trips, events, and items that we sell at Open House. To get started, follow the instructions below to create a free account.

The District charges a small fee to parents to use this service and it will show up as "Fees" on your receipt.

Thanks!

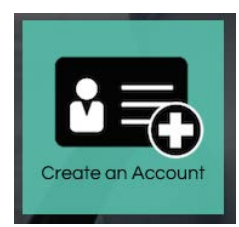

Click on Create an Account

Step 1 (guardian information): Enter your information including:

- email address
- name
- address
- phone number

Step 2 (child/children information): Enter:

- district name
- school name
- the student's first name or ID number
- last name

Repeat step 2 for each child in your household in St. Lucie Public Schools.

Step 3 (confirms and log in): An email containing a randomly-assigned password will be sent to your email. If you do not see it, check your junk/spam filter.

- Key in the password from the email into the final page of your registration.
- If you still don't see the email, click the Open Lock icon and follow the reset instructions.